COMMANDER SR250 Chart Recorders

# **Operating Guide**

Modbus (RTU) Communications Option

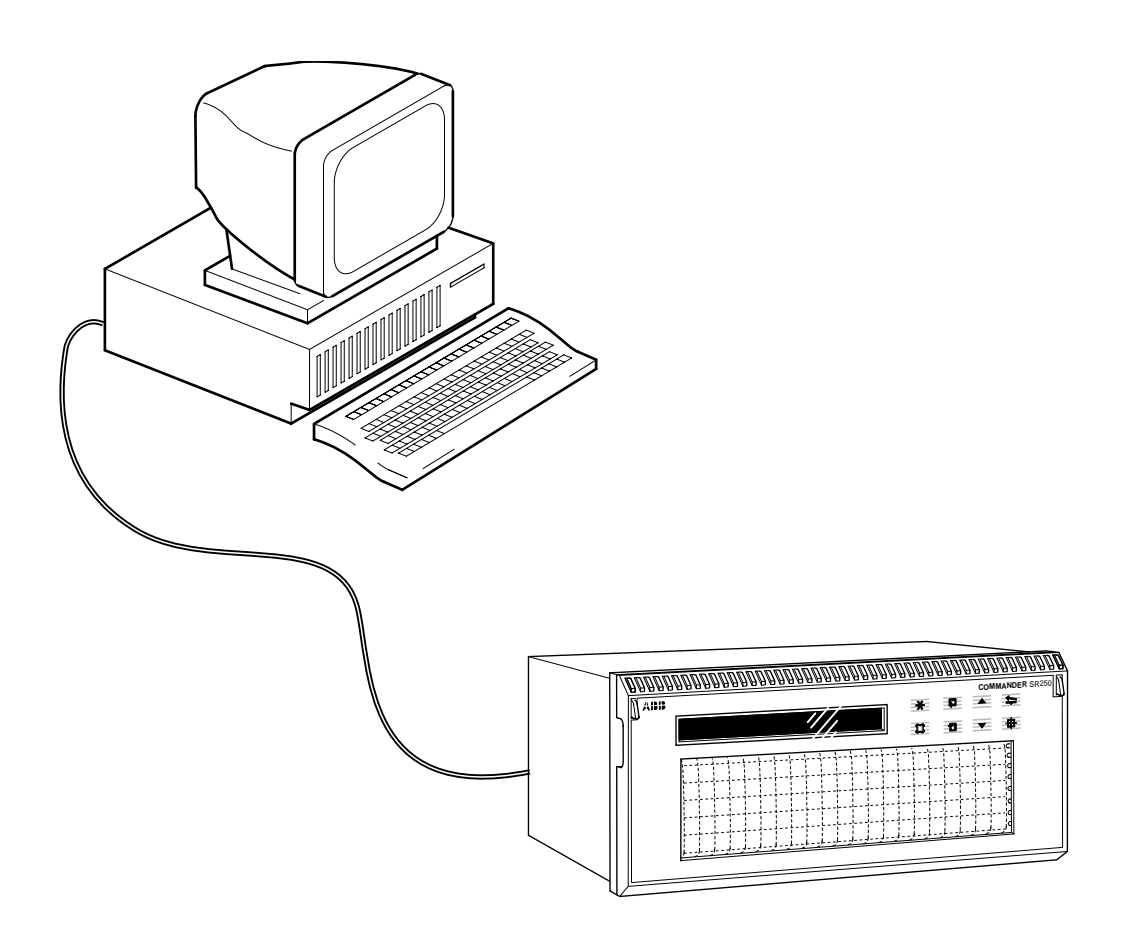

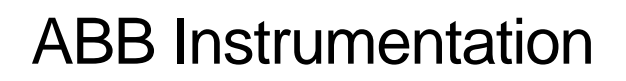

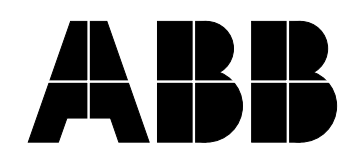

# **ABB INSTRUMENTATION**

## **The Company**

ABB Instrumentation is an established world force in the design and manufacture of instrumentation for industrial process control, flow measurement, gas and liquid analysis and environmental applications.

As a part of ABB, a world leader in process automation technology, we offer customers application expertise, service and support worldwide.

We are committed to teamwork, high quality manufacturing, advanced technology and unrivalled service and support.

The quality, accuracy and performance of the Company's products result from over 100 years experience, combined with a continuous program of innovative design and development to incorporate the latest technology.

The NAMAS Calibration Laboratory No. 0255 is just one of the ten flow calibration plants operated by the Company, and is indicative of ABB Instrumentation's dedication to quality and accuracy.

# **Use of Instructions**

**Warning.** An instruction that draws attention to the risk of injury or death.

**Caution.**

An instruction that draws attention to the risk of damage to the product, process or surroundings.

**BS EN ISO 9001**

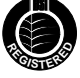

St Neots, U.K. – Cert. No. Q5907 Stonehouse, U.K. – Cert. No. FM 21106

#### **EN 29001 (ISO 9001)**

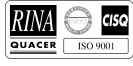

Lenno, Italy – Cert. No. 9/90A

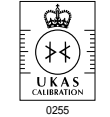

Stonehouse, U.K.

 $\star$   $\overline{\phantom{0}}$  Note. Clarification of an instruction or additional information.

#### **Information.**

Further reference for more detailed information or technical details.

Although **Warning** hazards are related to personal injury, and **Caution** hazards are associated with equipment or property damage, it must be understood that operation of damaged equipment could, under certain operational conditions, result in degraded process system performance leading to personal injury or death. Therefore, comply fully with all **Warning** and **Caution** notices.

Information in this manual is intended only to assist our customers in the efficient operation of our equipment. Use of this manual for any other purpose is specifically prohibited and its contents are not to be reproduced in full or part without prior approval of Technical Communications Department, ABB Instrumentation .

# **Licensing, Trademarks and Copyrights**

Modbus™ is a trademark of Modicon, Inc.

IBM™ and IBM PCAT are trademarks of International Business Machines Corp.

#### **Health and Safety**

To ensure that our products are safe and without risk to health, the following points must be noted:

- 1. The relevant sections of these instructions must be read carefully before proceeding.
- 2. Warning labels on containers and packages must be observed.
- 3. Installation, operation, maintenance and servicing must only be carried out by suitably trained personnel and in accordance with the information given.
- 4. Normal safety precautions must be taken to avoid the possibility of an accident occurring when operating in conditions of high pressure and/or temperature.
- 5. Chemicals must be stored away from heat, protected from temperature extremes and powders kept dry. Normal safe handling procedures must be used.
- 6. When disposing of chemicals ensure that no two chemicals are mixed.

Safety advice concerning the use of the equipment described in this manual or any relevant hazard data sheets (where applicable) may be obtained from the Company address on the back cover, together with servicing and spares information.

# **CONTENTS**

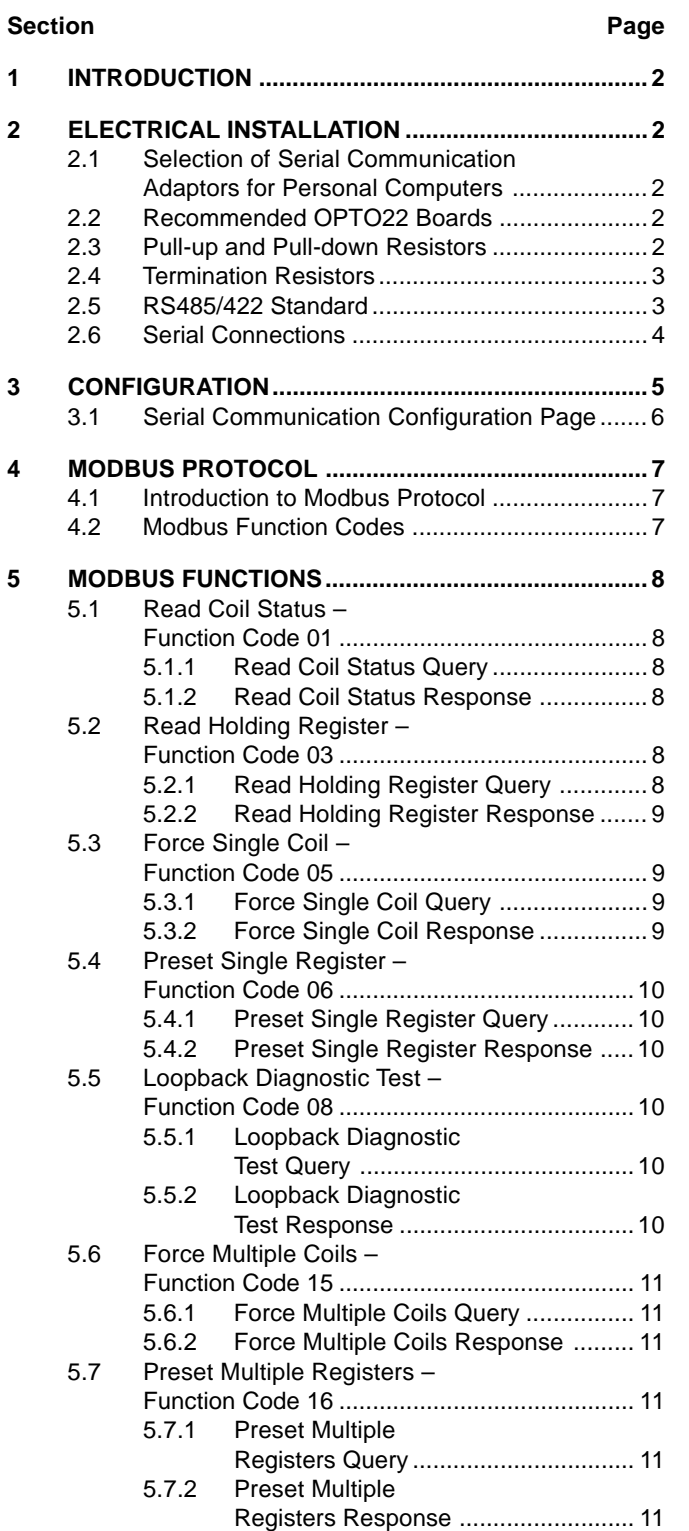

### **Section Page**

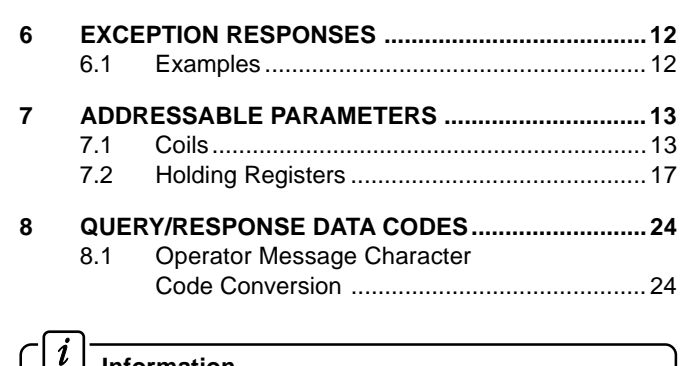

#### **Information.**

Modbus protocol is the standard for communications from PLC to system and digital controller to PC/PLC. It supports open communications and provides more information with a greater degree of interchangeability and connectability for all process control and recording devices.

#### $\left| i\right|$ **Information.**

- The Advanced Process Recorder and Multipoint Chart Recorder can be extended by the addition of a serial data communication option designed for use with SCADA systems.
- RS422/485 Communication Standard.
- Modbus RTU protocol for master (host computer) to slave (Advanced Process Recorder or Multipoint Chart Recorder) system.
- Isolated (500V) from rest of instrument.
- 2-wire and 4-wire communication supported.
- Baud rate from 1200 to 9600.
- Parity-checking odd, even or none.

# <span id="page-3-0"></span>**1 INTRODUCTION 2 ELECTRICAL INSTALLATION**

#### **2.1 Selection of Serial Communication Adaptors for Personal Computers**

#### $i<sub>1</sub>$ **Information.**

- An RS422/485 communication board is required in the host PC.
- Observe the limitations outlined in the User Guide the maximum serial data transmission line length for both RS422 and RS485 systems is 1200m.

An RS422/485 communications adaptor is required for serial links. It is strongly recommended that the card used has galvanic isolation to protect the computer from lightning damage and increase immunity from noise pick-up.

### **2.2 Recommended OPTO22 Boards**

The following OPTO22 boards are recommended for use with the Advanced Process and Multipoint Chart Recorders:

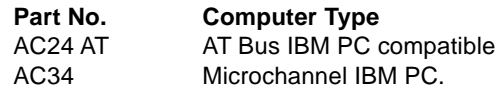

#### **2.3 Pull-up and Pull-down Resistors – Fig. 2.1**

To prevent false triggering of the slave (Advanced Process Recorder/Multipoint Chart Recorder) by the presence of noise when the master (host computer) is inactive, 1.8k $\Omega$  pull-up and pull-down resistors must be fitted to the RS422/485 adaptor card – see Fig. 2.1 .

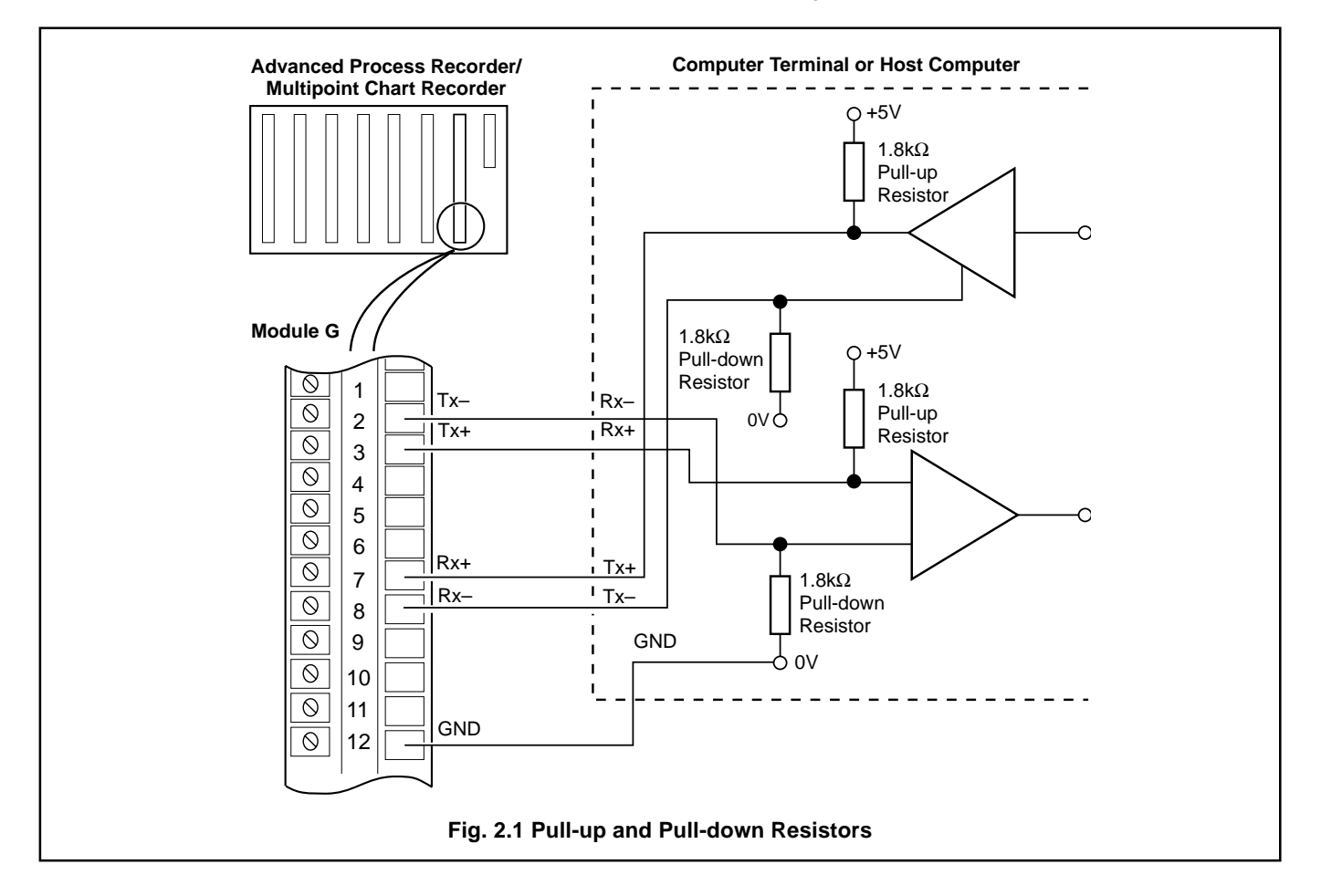

# **2 ELECTRICAL INSTALLATION…**

#### <span id="page-4-0"></span>**2.4 Termination Resistors – Fig. 2.2**

Under normal operating conditions the slave termination resistors are linked-out. For long transmission lines, termination resistors are required on the last slave in the chain and the host computer/computer terminal – see Fig. 2.2A. The slaves' termination resistors are linked-in using plug-in link (PL2) on the serial module – see Fig. 2.2B.

#### **2.5 RS485/422 Standard**

The RS485 standard allows connection of up to 32 slaves to any single driver (computer terminal or host computer); the RS422 standard allows connection of up to ten slaves. However, these numbers can be increased if the driver's serial port permits.

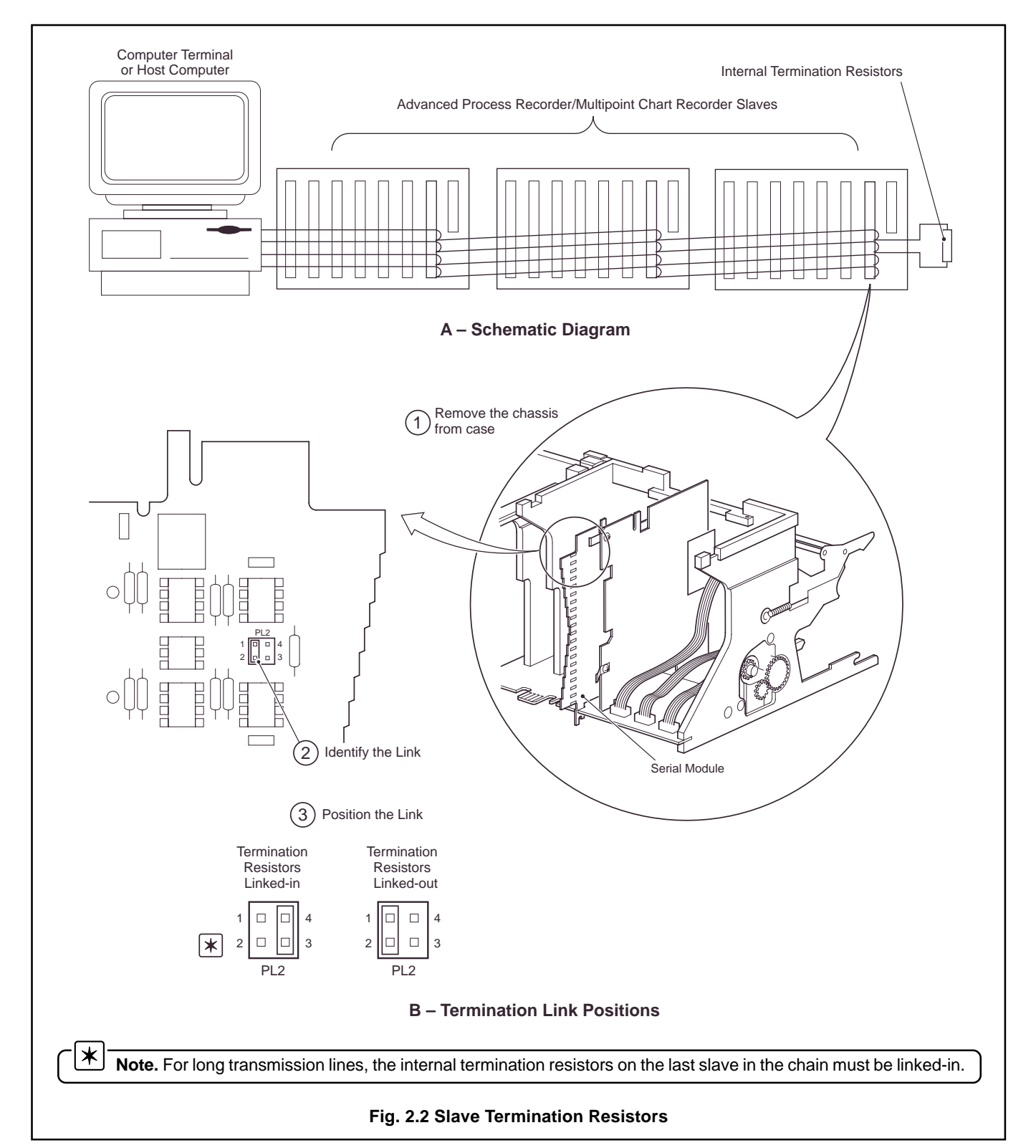

# <span id="page-5-0"></span>**…2 ELECTRICAL INSTALLATION**

#### **2.6 Serial Connections – Fig. 2.3**

```
\left| i\right\rangleInformation.
```
• Up to **10 slaves** can be connected to a single **RS422** adaptor card on a PC.

- Up to **32 slaves** can be connected to a single **RS485** adaptor card on a PC.
- The maximum serial data transmission line length for both **RS422** and **RS485** systems is 1200m.

All connections, apart from those for serial data communication, are made as shown in Section 4 of the User Guide.

Make serial data connections as shown in Fig. 2.3. The type of cable used is dependent on the cable length: **Up to 6m** – standard screened or twisted pair cable,

**Up to 300m** – twin twisted pair with overall foil screen and an integral drain wire, e.g. Belden 9502 or equivalent,

**Up to 1200m** – twin twisted pair with separate foil screens and integral drain wires for each pair, e.g. Belden 9729 or equivalent.

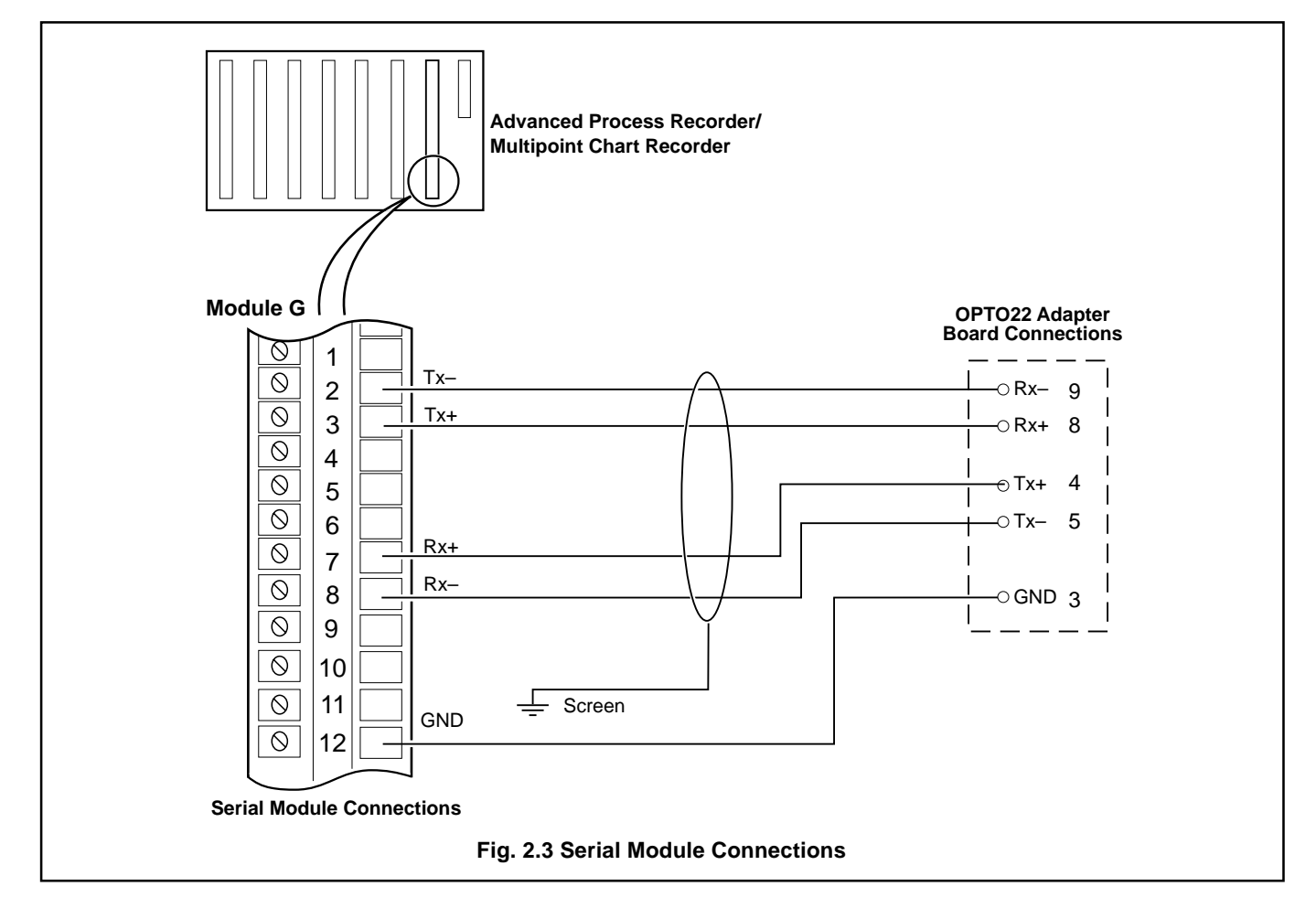

| Advanced Process Recorder/Multipoint Chart Recorder Serial Module |                    | <b>OPTO22 Board Pin Identification</b> |                    |
|-------------------------------------------------------------------|--------------------|----------------------------------------|--------------------|
| <b>Terminal No.</b>                                               | <b>Connections</b> | Part Number AC24 AT & AC34             | <b>Connections</b> |
|                                                                   | TX-                |                                        | $RX -$             |
|                                                                   | TX+                |                                        | $RX+$              |
|                                                                   | $RX+$              |                                        | TX+                |
|                                                                   | $RX -$             |                                        | $TX -$             |
|                                                                   | <b>GND</b>         |                                        | <b>GND</b>         |

**Table 2.1 Terminal and Pin Identification**

# <span id="page-6-0"></span>**3 CONFIGURATION**

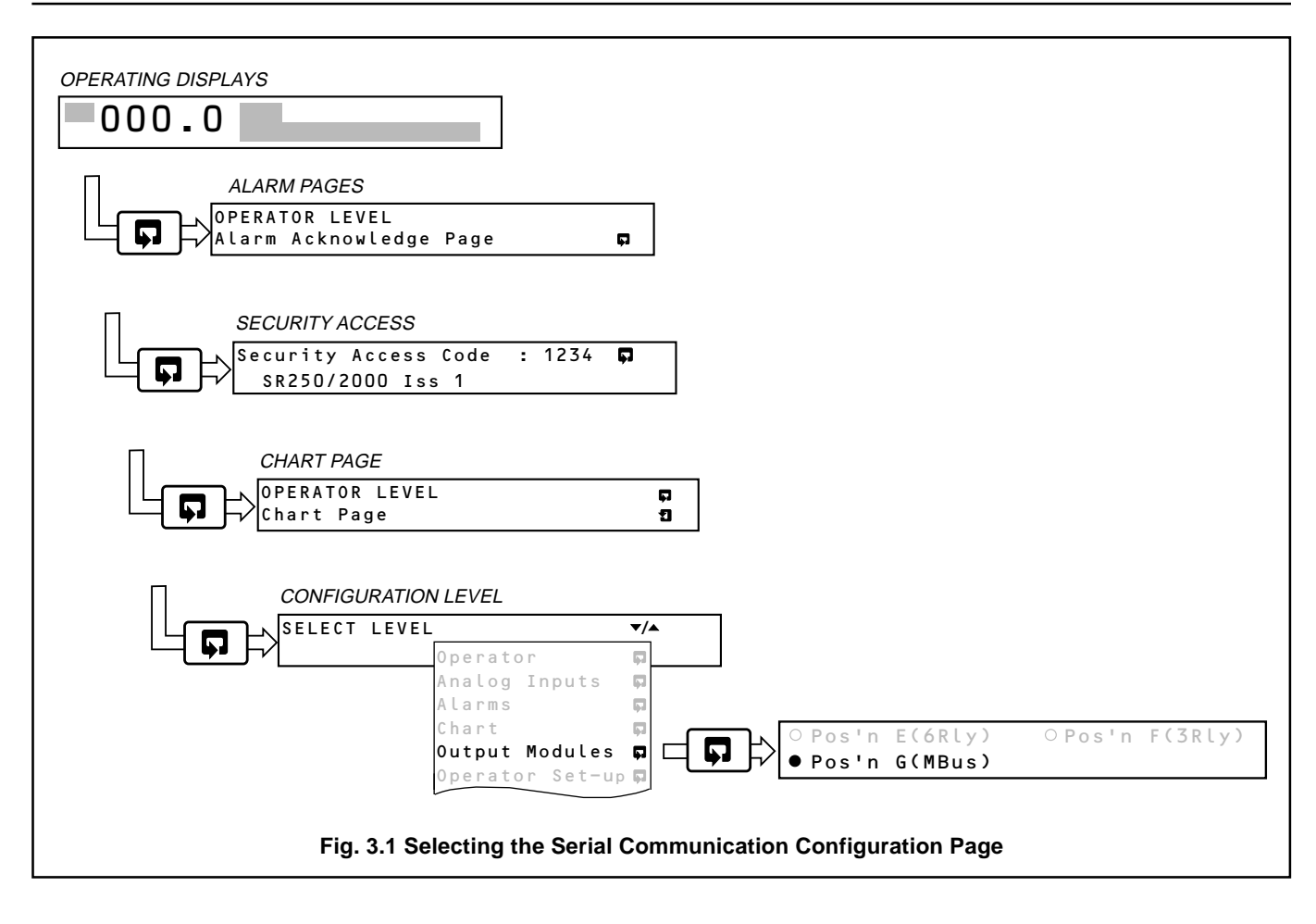

# <span id="page-7-0"></span>**…3 CONFIGURATION**

### **3.1 Serial Communication Configuration Page**

#### $\boldsymbol{i}$ **Information.**

- Programmable Modbus protocol.
- Programmable baud rate (1200 to 9600 baud).
- None, odd or even parity.

The general programming procedure is as detailed in the User Guide. The instrument is despatched with Company Standard Settings.

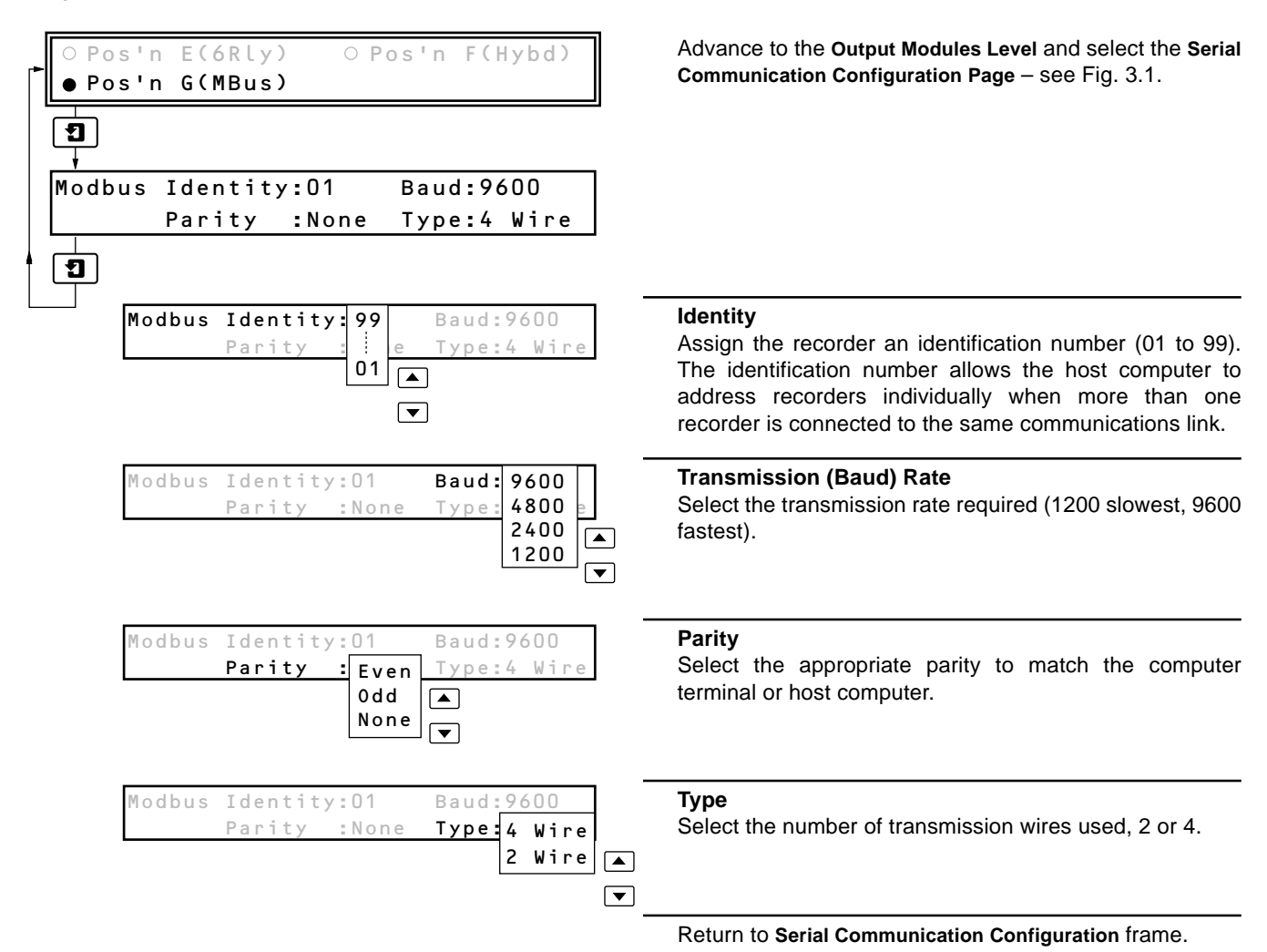

# <span id="page-8-0"></span>**4 MODBUS PROTOCOL**

#### $\mathbf{1}$ **Information.**

- The Advanced Process Recorder and Multipoint Chart Recorder operate as Modbus, Remote Terminal Unit (RTU) slaves.
- Parity checking used to detect transmission errors in individual characters.
- Cyclic redundancy checking used to detect errors in the master messages and slave responses.

#### **4.1 Introduction to Modbus Protocol**

Modbus communication is based on a master/slave arrangement. The master sends a message to one slave at a time and waits for a reply.

A slave cannot accept a new message until the existing message is processed and a reply sent to the master (maximum response time 125 milliseconds). The slave monitors the elapsed time between receipt of characters. If the elapsed time exceeds  $3<sup>1</sup>/2$  character times, the slave assumes the next character received is the start of a new message.

To allow the master to differentiate between slaves in a system, each slave is given a unique identity address (between 1 and 99).

A broadcast address (address zero) can be used to access all slave devices with one command. This is limited to write messages only and there is no slave acknowledgment.

**Note**. Modbus RTU requires 1 start bit, 8 data bits, 1 parity bit (optional) and 1 or 2 stop bits.

### **4.2 Modbus Function Codes**

 $\star$ 

The function code field instructs the addressed slaves which function to perform. Table 4.1 shows the function codes and describes the action they initiate.

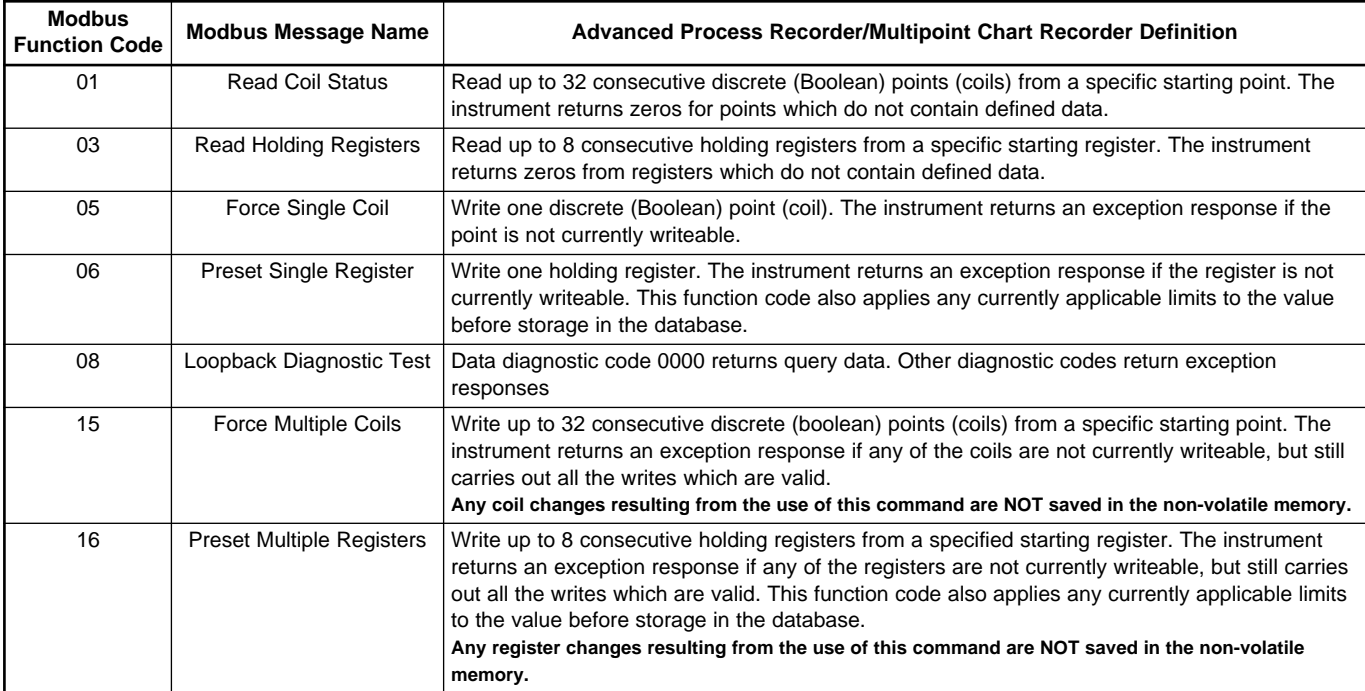

**Table 4.1 Modbus Function Codes**

# <span id="page-9-0"></span>**5 MODBUS FUNCTIONS**

This section shows typical examples of Modbus function codes 01, 03, 05, 06, 08, 15 and 16.

#### **5.1 Read Coil Status – Function Code 01**

#### **5.1.1 Read Coil Status Query**

This function allows the user to obtain the ON/OFF status of logic coils within the addressed slave only. Broadcast mode is not supported with this function code. In addition to the slave address and function fields, the message requires the initial coil offset address to be read (starting address) and the number of locations to be interrogated.

 $\ast$ **Note**. The coil offset address is the coil number minus one, e.g. to start at coil 1 the data start value must be set to 0 (0H).

**Example** – a read coil status request to read 12 coils from slave (01) starting at coil 1 (module A, I/P 1 failure status) is shown below.

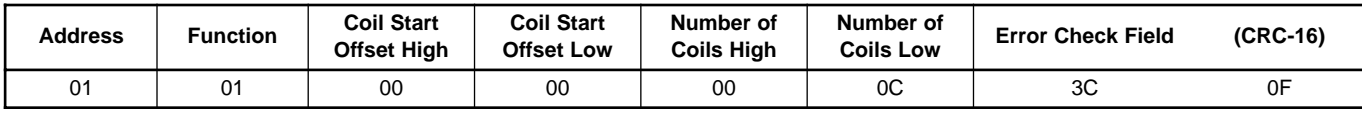

#### **5.1.2 Read Coil Status Response**

The data is packed one bit for each coil (1 = active,  $0 =$  inactive). The response includes the slave address, function code, quantity of data characters, the data characters and error checking. The low order bit of the first character contains the first addressed coil and the remainder follow. For coil quantities that are not even multiples of eight, the last characters are filled in with zeros at high order end.

**Example** – the response to the read coil status query shows the following:

No module A inputs (1 to 6) show failed

No module B inputs (1 to 6) show failed

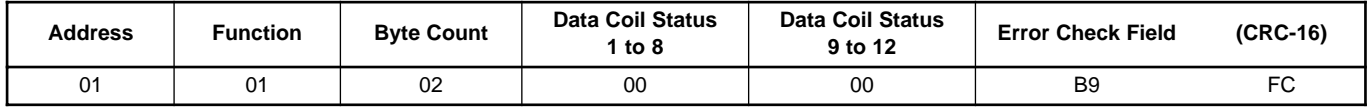

#### **5.2 Read Holding Register – Function Code 03**

#### **5.2.1 Read Holding Register Query**

The Read holding registers allow the user to obtain the binary contents of holding registers in the addressed slave.

 $\ast$ **Note**. The data start register must contain the offset address of the first register to be accessed, e.g. to start at register 95 the data start register must be set to 94 (5EH).

Broadcast mode is not allowed.

**Example** – a read holding register request to read 6 holding registers from slave (01) starting at holding address 95 (alarm A trip point) is shown below.

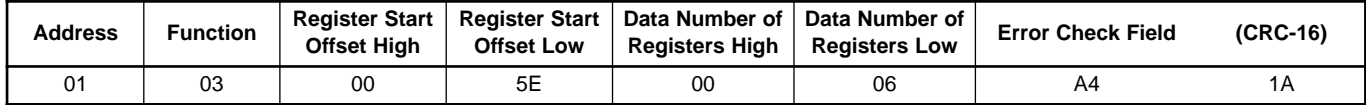

# **5 MODBUS FUNCTIONS…**

### <span id="page-10-0"></span>**5.2.2 Read Holding Register Response**

The addressed slave responds with its address and function code, followed by the information field. The information field contains 1 byte describing the quantity of data bytes to be returned. The contents of each register requested is two bytes, the first byte contains the high order bits and the second the low order bits.

**Example** – the response to the read holding register query shows the following:

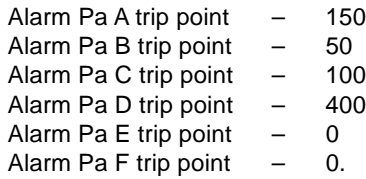

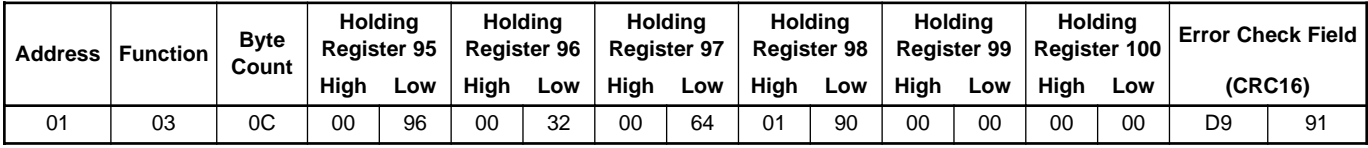

#### **5.3 Force Single Coil – Function Code 05**

#### **5.3.1 Force Single Coil Query**

This message forces a single coil into the active or inactive state. The data value 65,280 (FF00 HEX) renders the coil active and the value zero renders the coil inactive. All other values are illegal and do not affect the coil.

**Note**. To write to a coil the coil offset address must be used, e.g. to write to coil 171, the coil address 170 (AAH) is transmitted.

The use of slave address zero (broadcast mode) forces all attached slaves to modify the desired coil.

**Example** – a force single coil request to set coil address 171 (serial digital input) active in slave 01 is shown below.

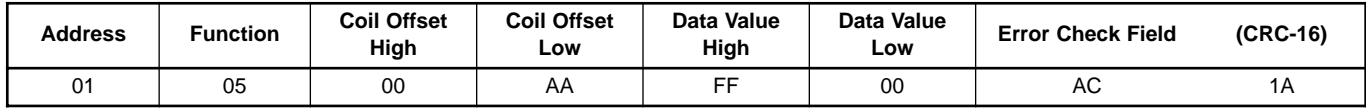

### **5.3.2 Force Single Coil Response**

The response is confirmation of the query after the coil state has been altered.

#### **Example**:

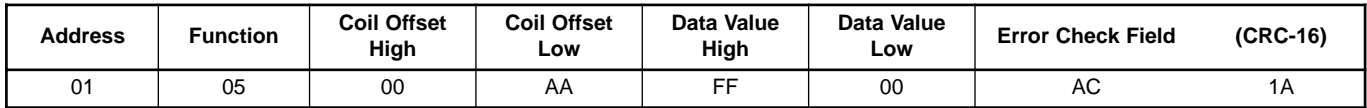

# <span id="page-11-0"></span>**…5 MODBUS FUNCTIONS**

#### **5.4 Preset Single Register – Function Code 06**

#### **5.4.1 Preset Single Register Query**

The preset single register allows the user to modify the contents of a holding register.

∗ **Note**. To write to a register, the register's offset address must be used, e.g. to write to register 95, the offset address 94 (5EH) is transmitted.

The use of slave address zero (broadcast mode) forces all attached slaves to modify the desired register.

**Example** – a preset single register request to write the value 500 to holding register address 95 (Alarm PaA trip point) in slave 01 is shown below.

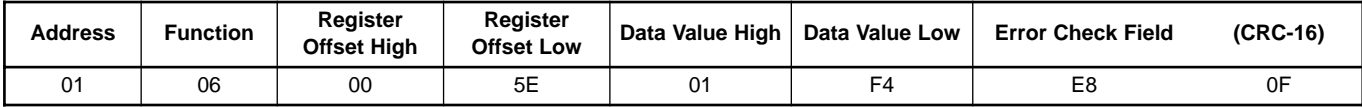

#### **5.4.2 Preset Single Register Response**

The normal response to a preset single register request is to retransmit the query message after the register has been altered.

**Example**:

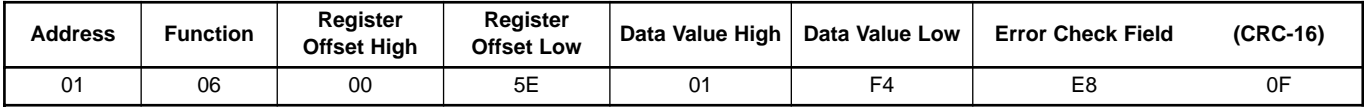

#### **5.5 Loopback Diagnostic Test – Function Code 08**

#### **5.5.1 Loopback Diagnostic Test Query**

The purpose of the loopback diagnostic test is to test the Modbus system, it does not affect the content of the controller. Variations in the response may indicate faults in the Modbus system. The information field contains 2 bytes for the designation of the diagnostic code followed by 2 bytes to designate the action to be taken.

**Example** – a loopback test query of slave 01 is shown below.

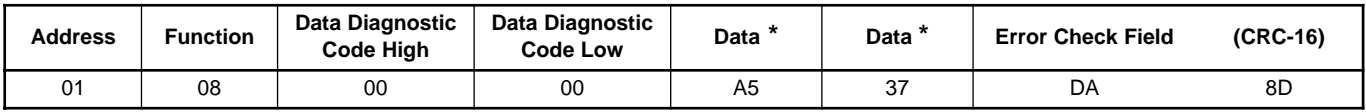

\* These are considered to be the information fields for diagnostic mode.

#### **5.5.2 Loopback Diagnostic Test Response**

The response always echoes the query. Only diagnostic code 0 (bytes 3 and 4) can be used.

#### **Example**:

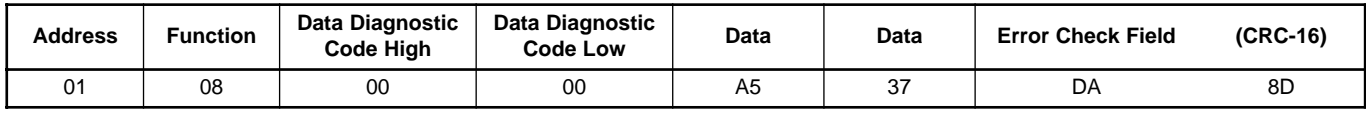

# **5 MODBUS FUNCTIONS…**

#### <span id="page-12-0"></span>**5.6 Force Multiple Coils – Function Code 15**

#### **5.6.1 Force Multiple Coils Query**

Coils existing within the recorder can have their contents changed by this message (a maximum of 32 coils). When used with slave address zero (broadcast mode) all slave controllers load the selected coils with the contents specified.

 $\ast$ **Note**. To write to multiple coils, the initial coil offset address must be used, e.g. to write to coil 141 onwards, the offset address 140 (8CH) is transmitted.

**Example** – a preset multiple coils request to set all coil addresses 141 through 152 (PaA to PaM alarm acknowledge) active, in slave 01 is shown below.

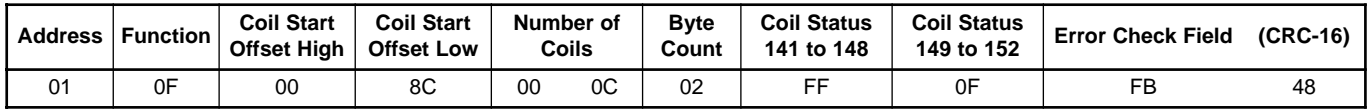

#### **5.6.2 Force Multiple Coils Response**

The response confirms slave identification, function code, starting coil address and quantity only.

**Example**:

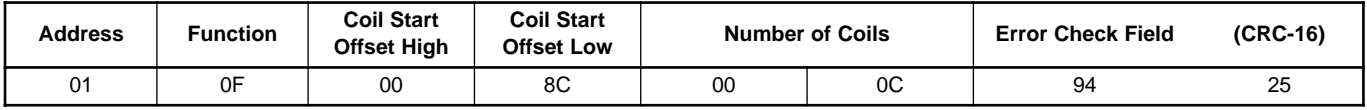

#### **5.7 Preset Multiple Registers – Function Code 16**

#### **5.7.1 Preset Multiple Registers Query**

Holding registers (up to a maximum of 8) existing within the controller can have their contents changed by this message. When used with slave address zero (broadcast mode) all slave controllers load the selected registers with the contents specified.

 $\ast$ **Note**. To write to multiple registers, the initial register offset address must be used, e.g. to write to register 85 onwards, the offset address 84 is transmitted.

**Example** – a preset multiple registers request to write the value 10 to the register address 85 (chart speed 1) and the value 100 to the register address 86 (chart speed 2) in slave 01 is shown below.

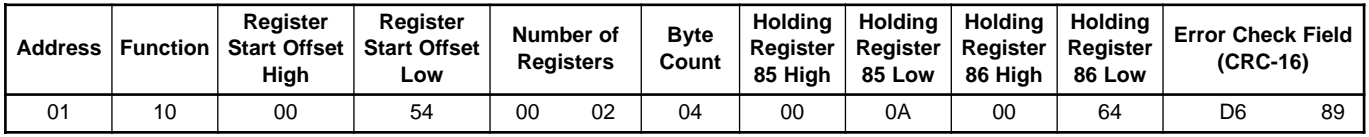

#### **5.7.2 Preset Multiple Registers Response**

The response confirms slave identification, function code, starting register address and quantity only.

**Example**:

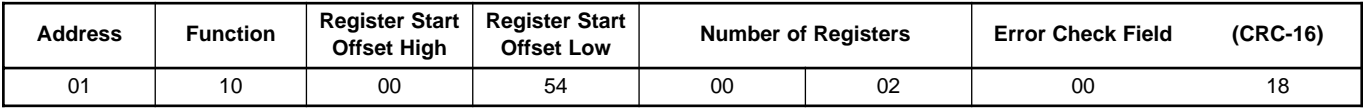

# <span id="page-13-0"></span>**6 EXCEPTION RESPONSES**

The exception response codes sent by the slave are shown in Table 6.1. When a slave detects one of these errors, it sends a response message to the master consisting of slave address, function code, error code and error check fields.

| <b>Exception</b><br><b>Response Code</b> | <b>Exception Response Name</b> | <b>Exception Response Definition</b>                                                     |
|------------------------------------------|--------------------------------|------------------------------------------------------------------------------------------|
| 01                                       | <b>Illegal Function</b>        | The message function received is not an allowable action for the instrument.             |
| 02                                       | Illegal Data Address           | The address reference in the data field is not an allowable address for the instrument.  |
| 03                                       | Illegal Data Value             | The value referenced in the data field is not allowable in the addressed slave location. |
| 07                                       | Negative Acknowledgment        | Received message error.                                                                  |
| 08                                       | <b>Memory Parity Error</b>     | Parity check indicates an error in one or more of the characters received.               |

**Table 6.1 Exception Response Codes**

### **6.1 Examples**

A read register request to read holding register address 291 of slave 01 (undefined address for slave, beyond address limit) is shown below.

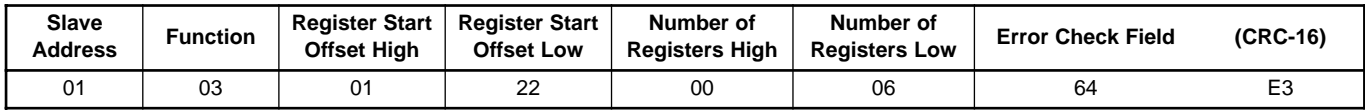

The response is an exception response siting 'illegal data address'. To indicate that the response is a notification of an error, the most significant bit of the function code is set to 1.

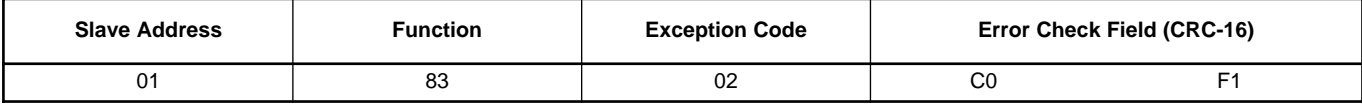

# <span id="page-14-0"></span>**7 ADDRESSABLE PARAMETERS**

## **7.1 Coils**

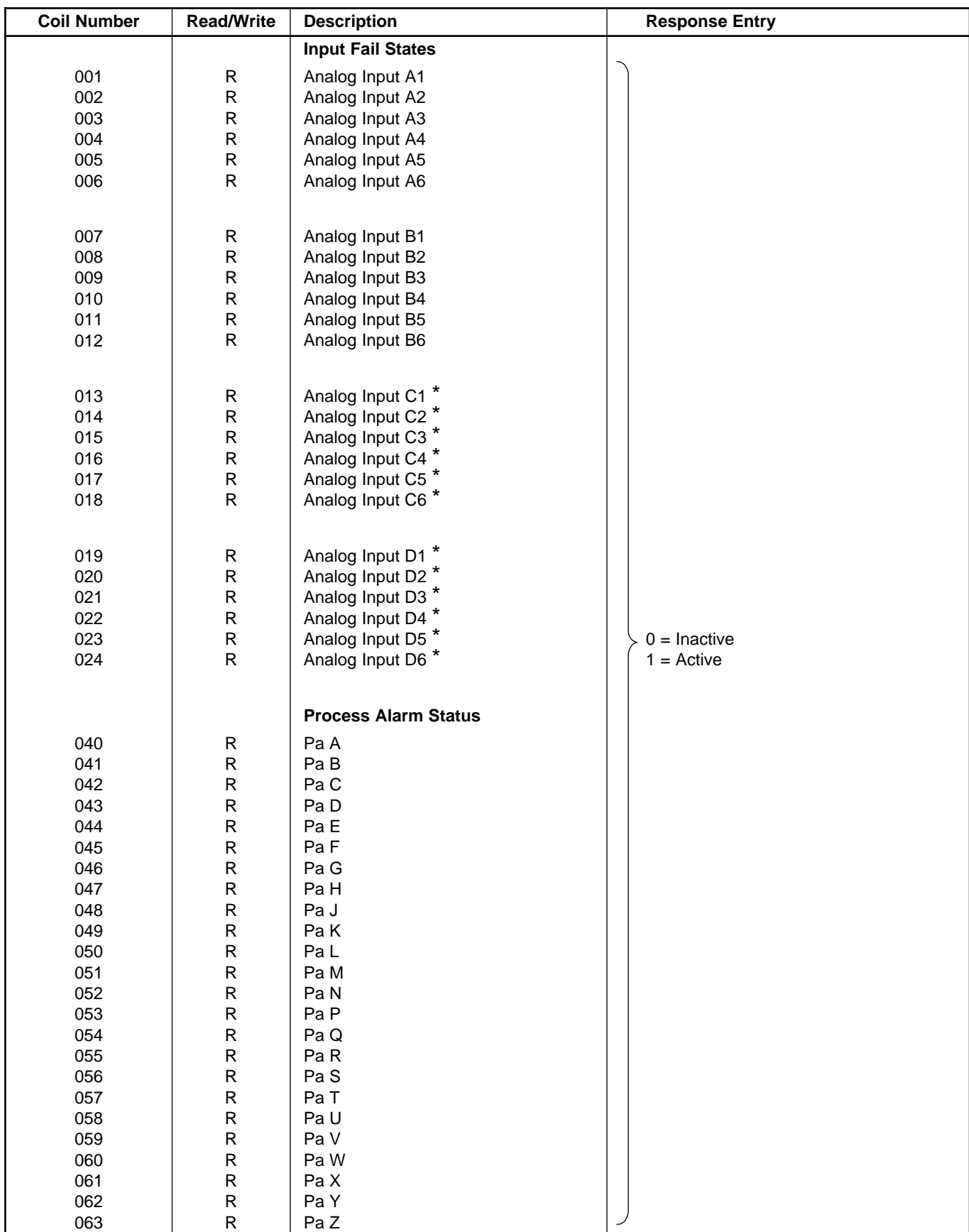

# **…7 ADDRESSABLE PARAMETERS**

# **…7.1 Coils**

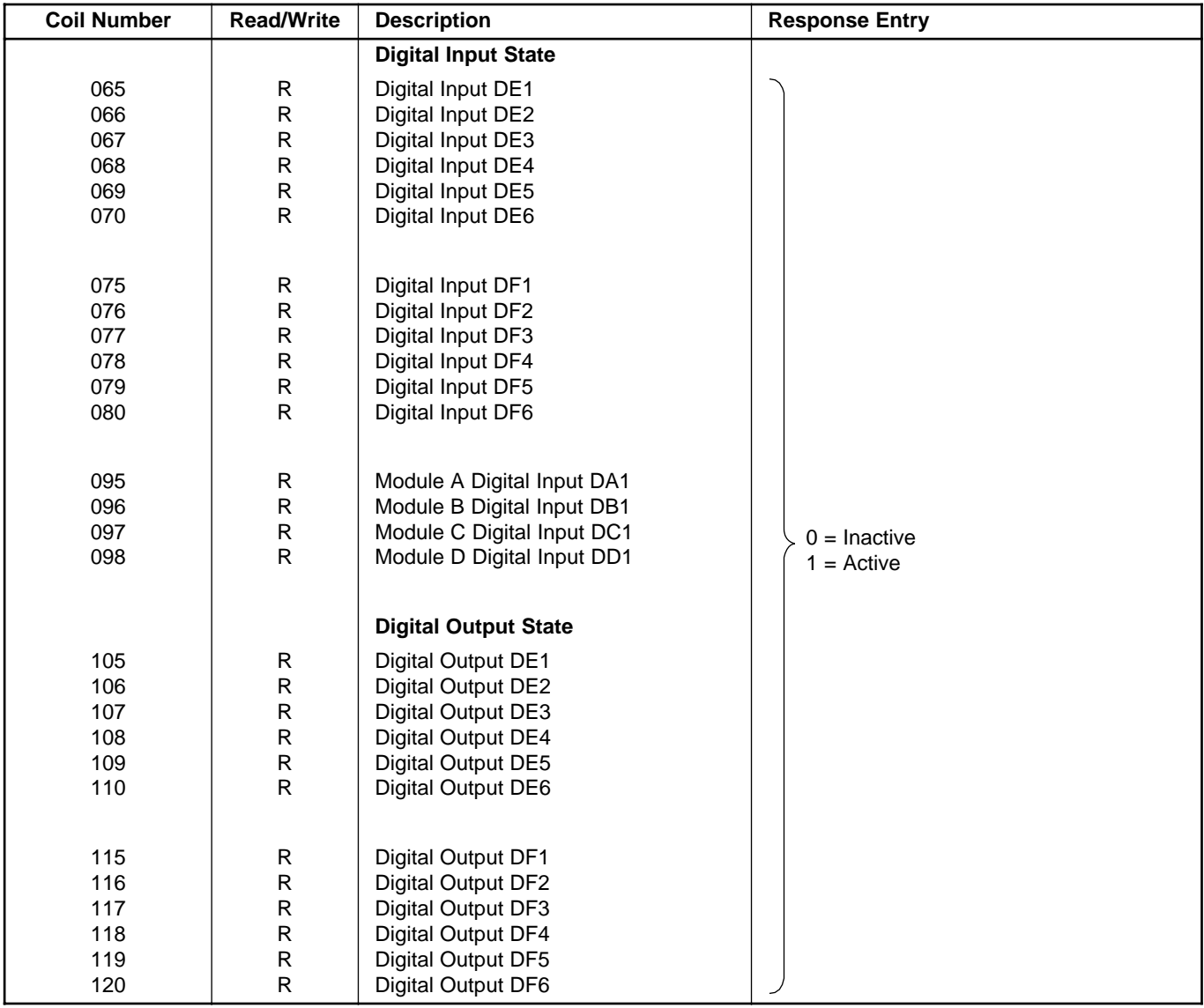

# **7 ADDRESSABLE PARAMETERS…**

### **…7.1 Coils**

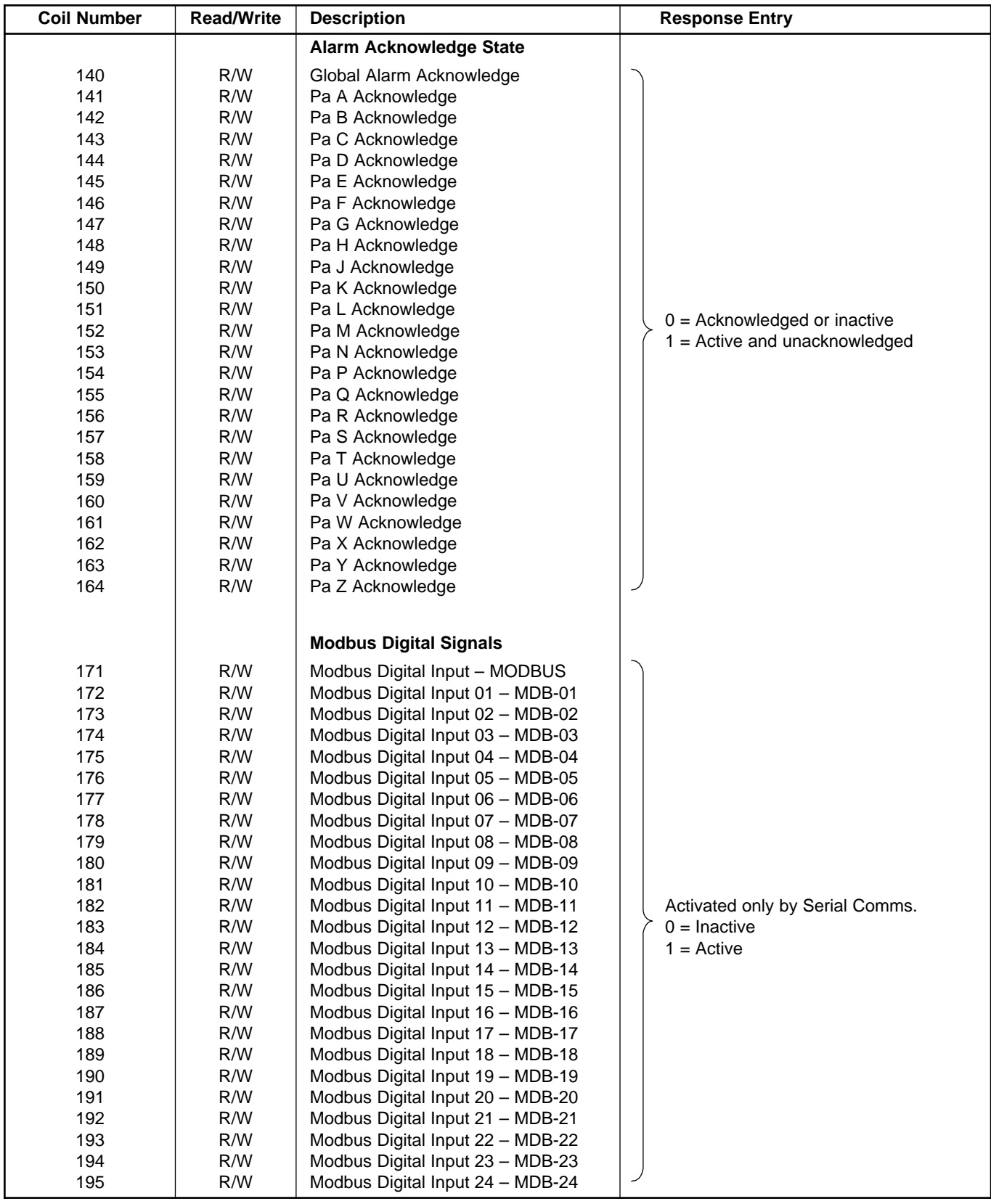

# **…7 ADDRESSABLE PARAMETERS**

# **…7.1 Coils**

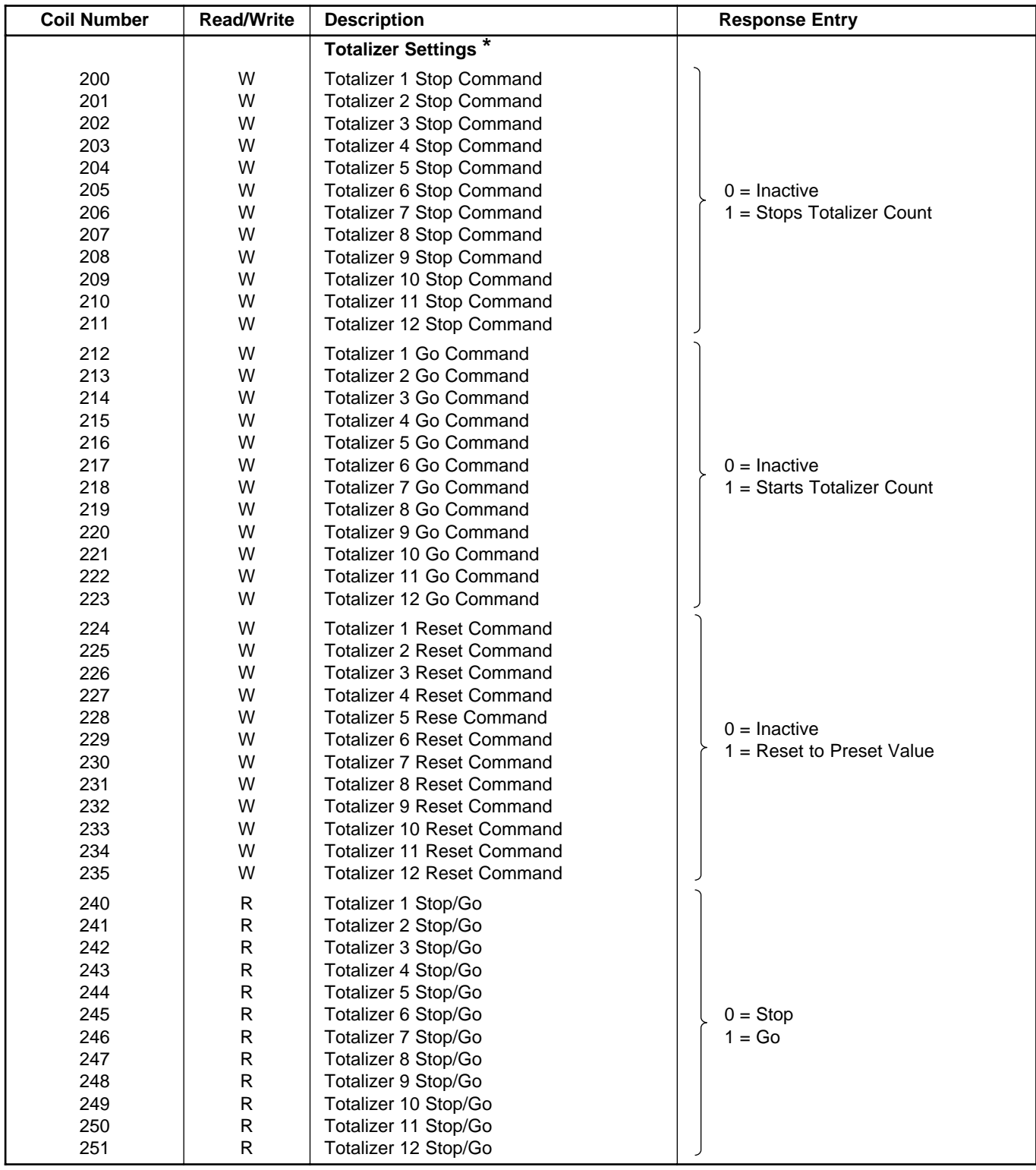

# **7 ADDRESSABLE PARAMETERS…**

# <span id="page-18-0"></span>**7.2 Holding Registers**

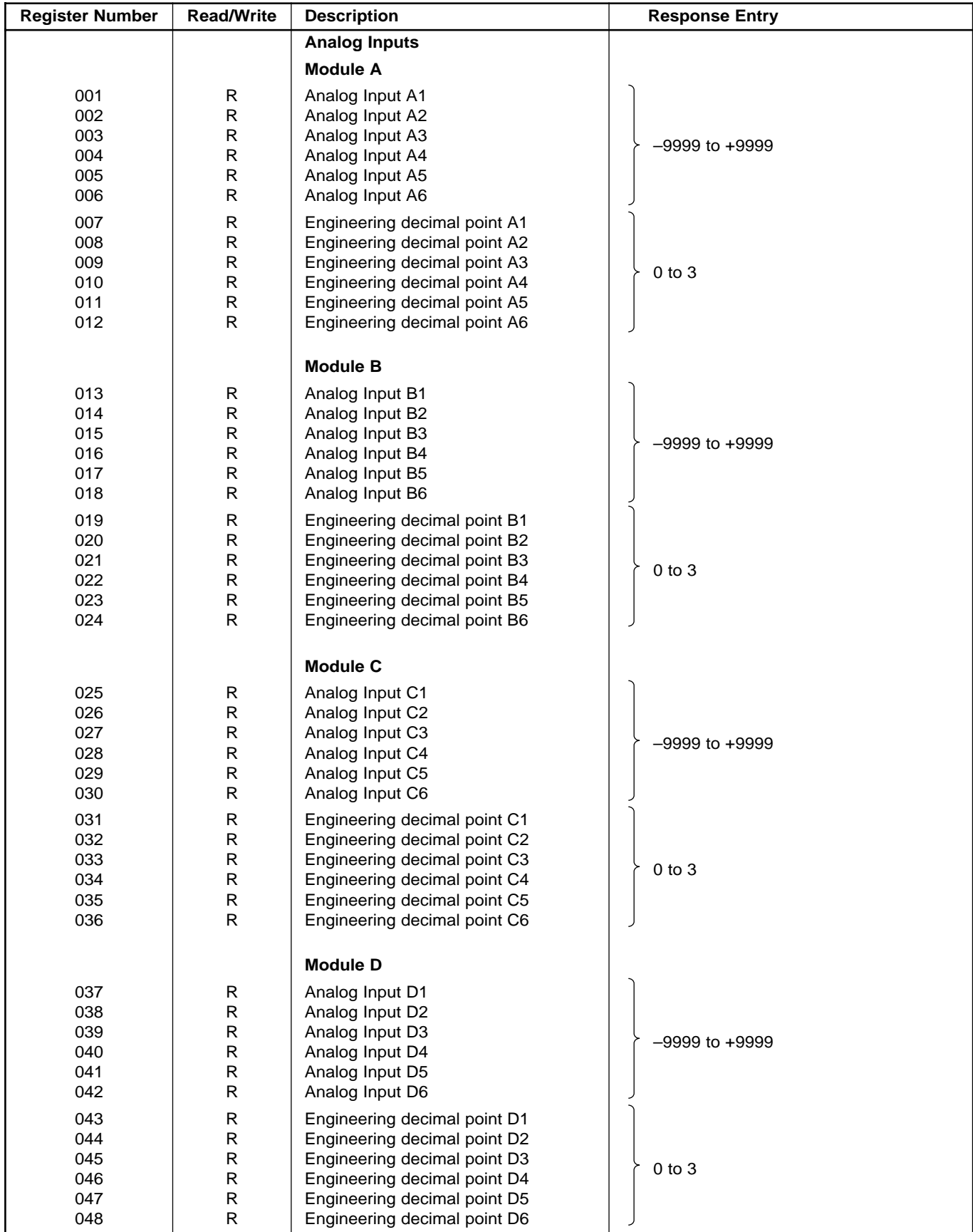

# **…7 ADDRESSABLE PARAMETERS**

# **…7.2 Holding Registers**

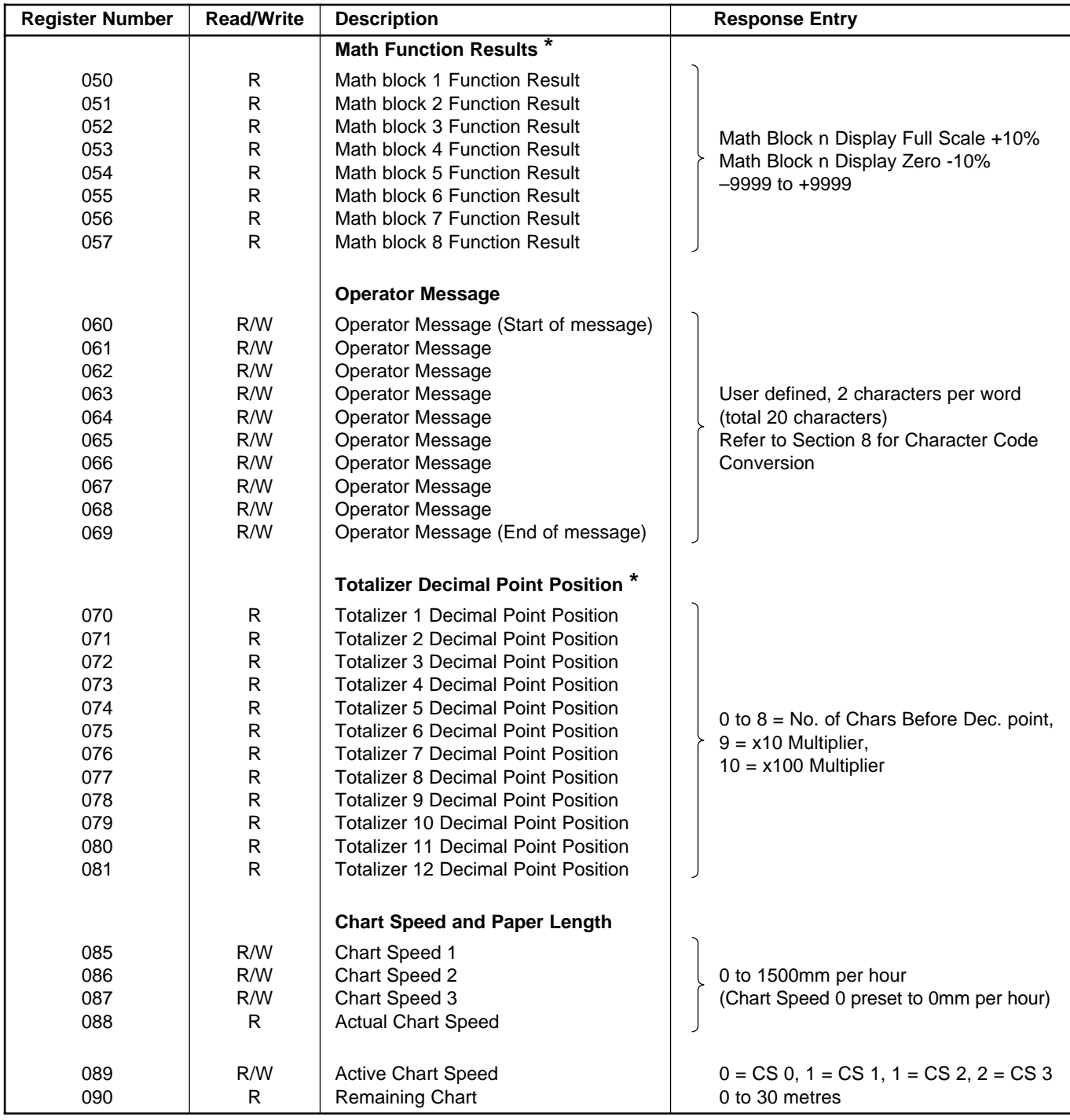

# **7 ADDRESSABLE PARAMETERS…**

# **…7.2 Holding Registers**

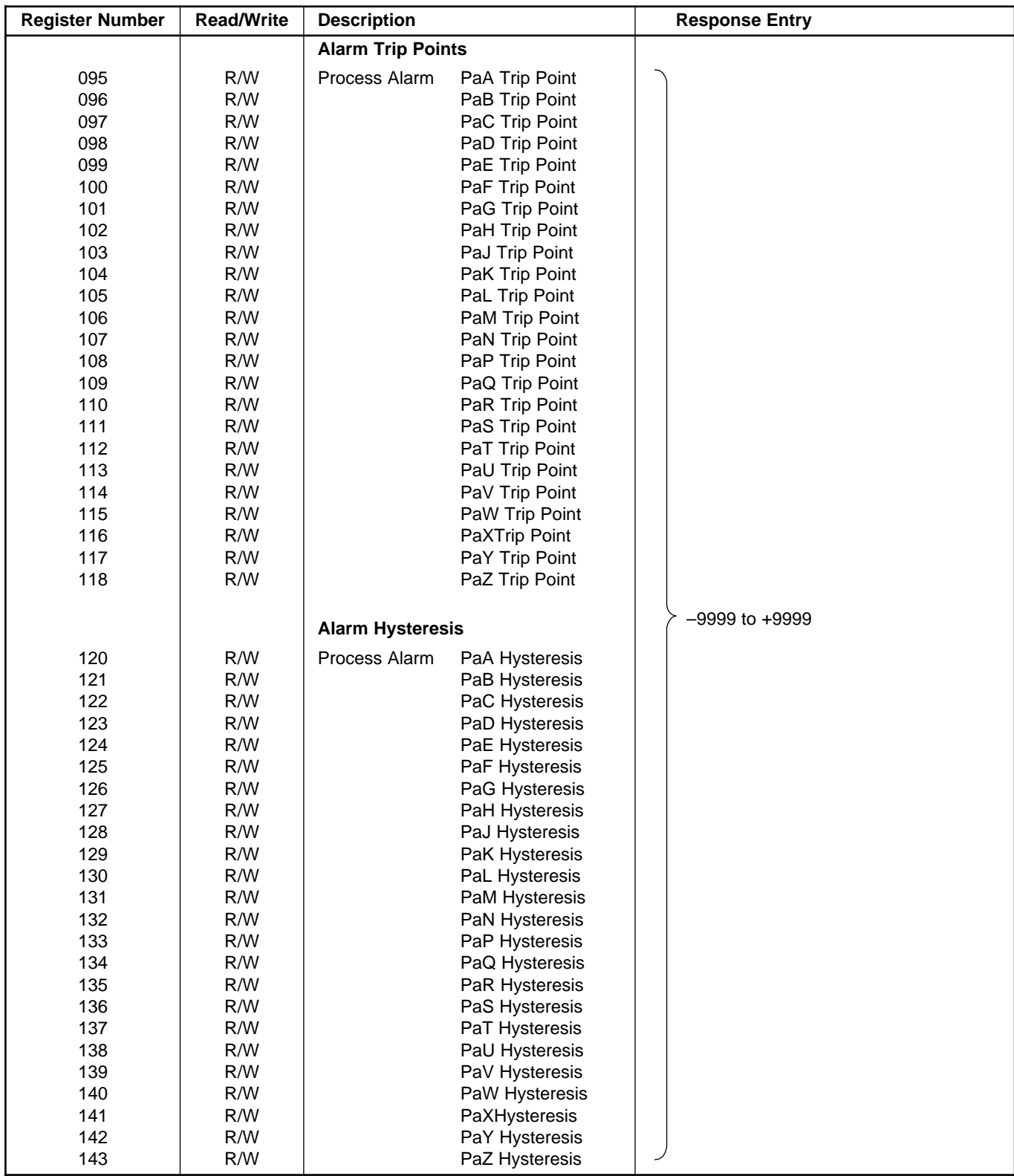

# **…7 ADDRESSABLE PARAMETERS**

# **…7.2 Holding Registers**

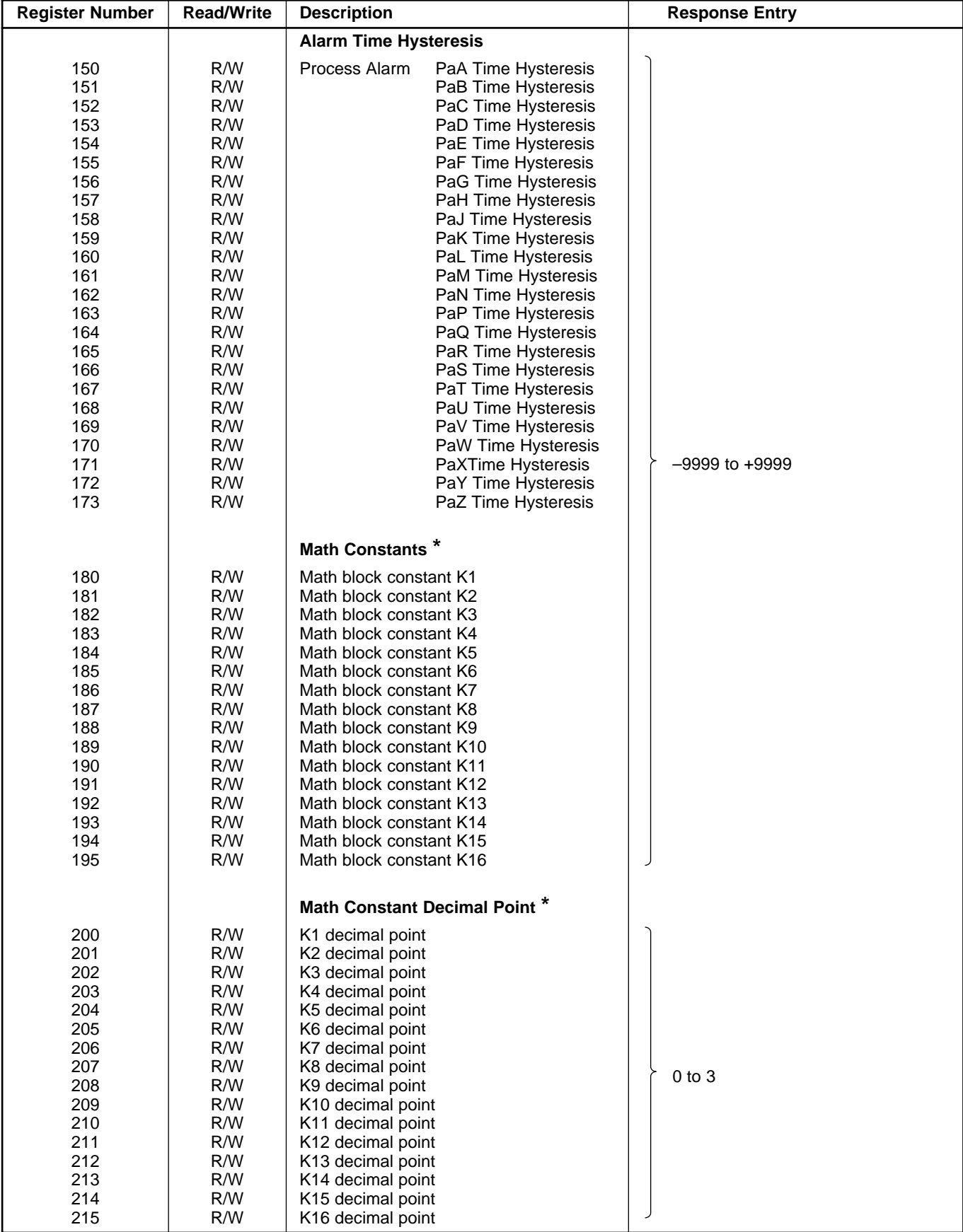

# **7 ADDRESSABLE PARAMETERS…**

# **…7.2 Holding Registers**

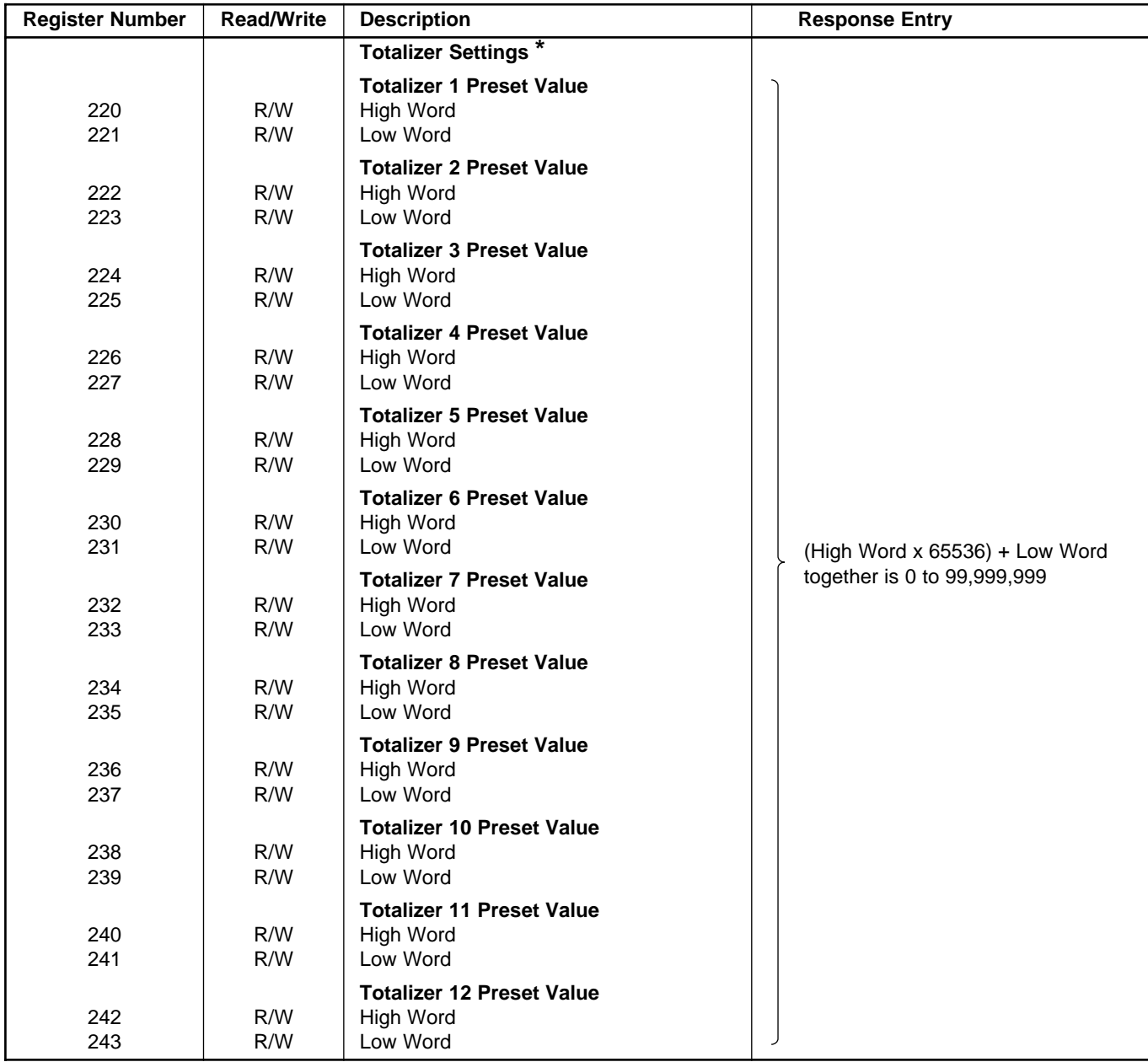

# **…7 ADDRESSABLE PARAMETERS**

# **…7.2 Holding Registers**

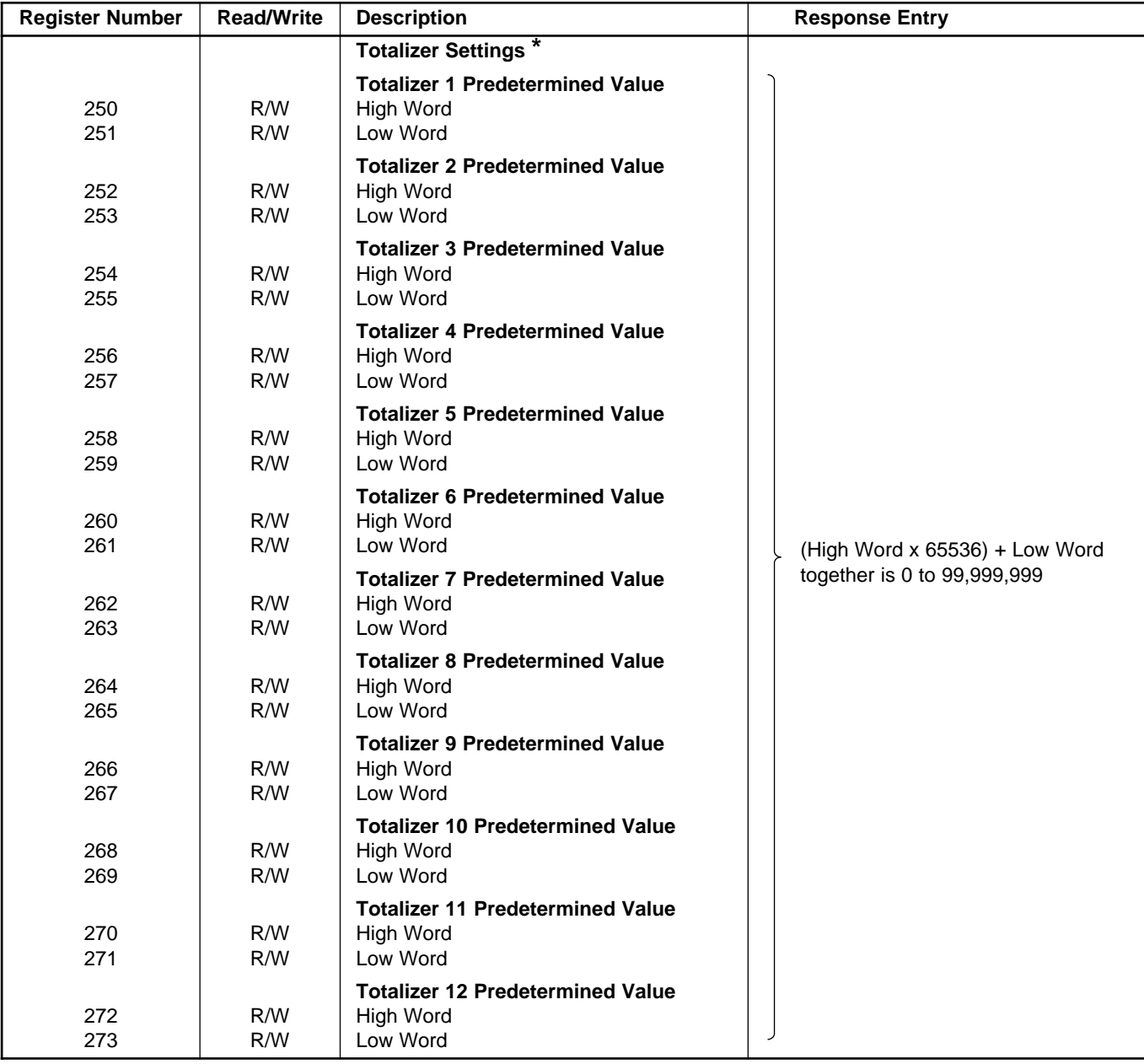

# **…7.2 Holding Registers**

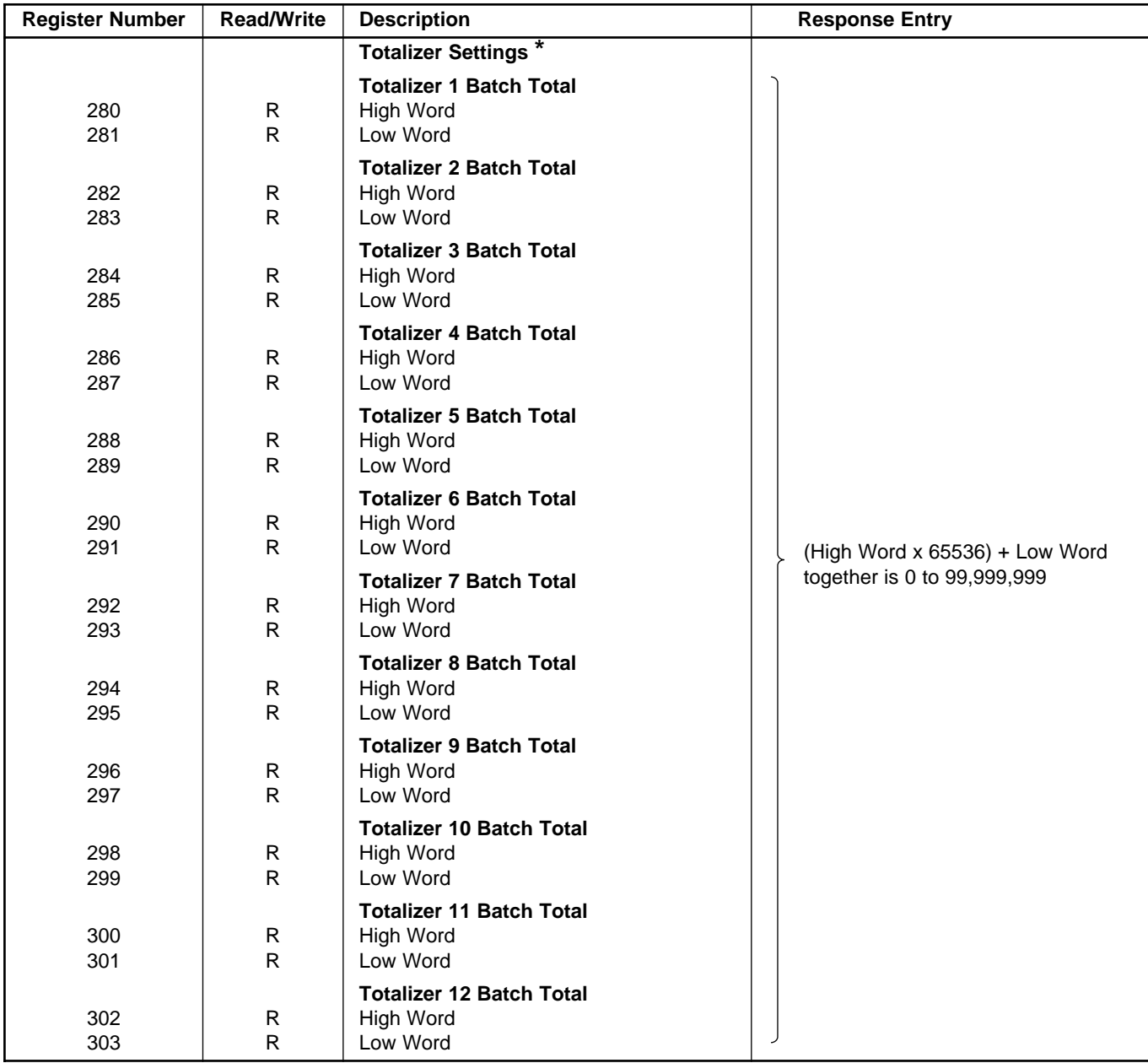

# <span id="page-25-0"></span>**8 QUERY/RESPONSE DATA CODES**

# **8.1 Operator Message Character Code Conversion**

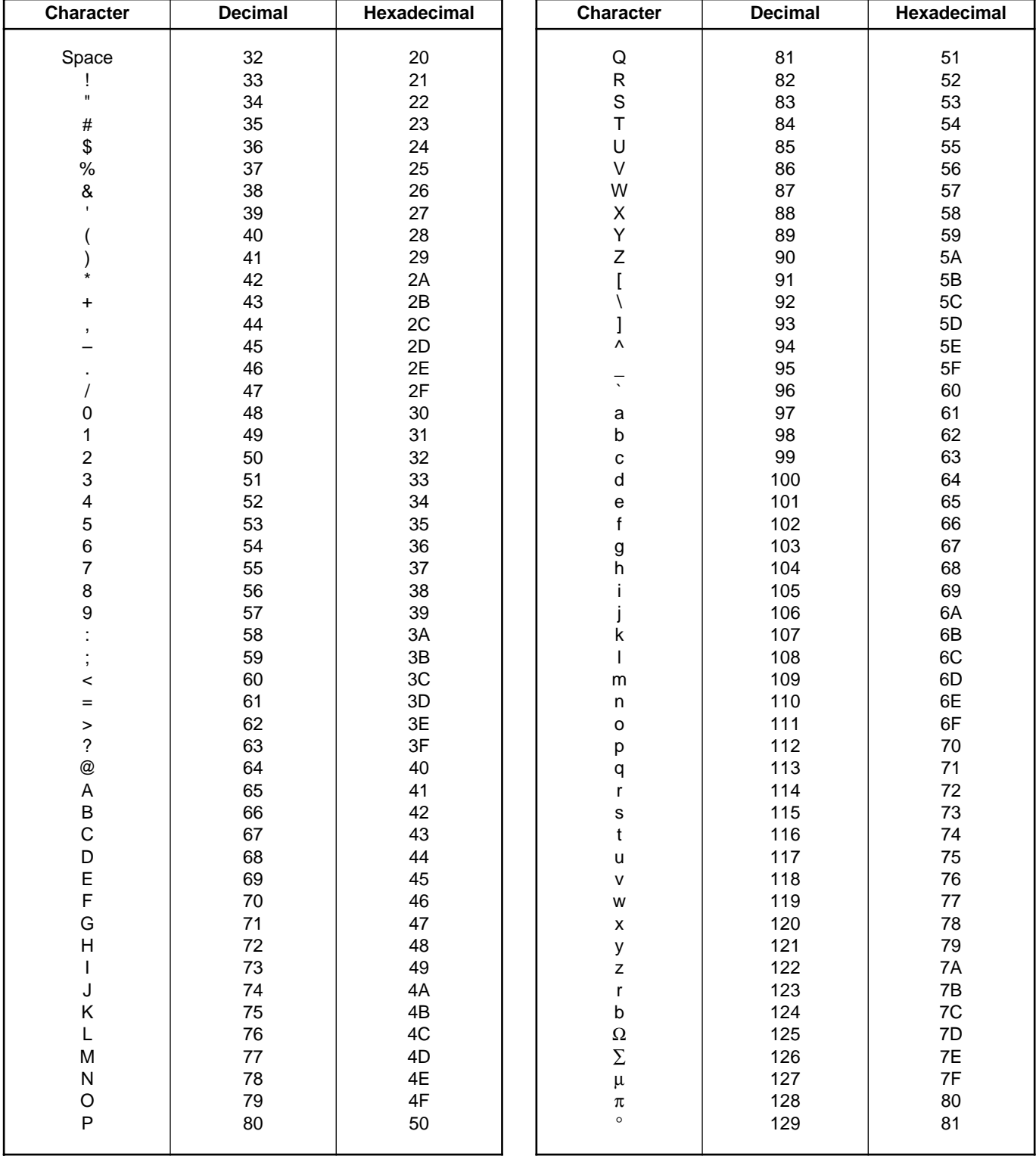

# **PRODUCTS & CUSTOMER SUPPORT**

## **A Comprehensive Instrumentation Range**

#### **Analytical Instrumentation**

**• Transmitters**

On-line pH, conductivity, and dissolved oxygen transmitters and associated sensing systems.

**• Sensors** pH, redox, selective ion, conductivity and dissolved oxygen.

#### **• Laboratory Instrumentation**

pH and dissolved oxygen meters and associated sensors.

**• Water Analyzers**

For water quality monitoring in environmental, power generation and general industrial applications including: pH, conductivity, ammonia, nitrate, phosphate, silica, sodium, chloride, fluoride, dissolved oxygen and hydrazine.

**• Gas Analyzers**

Zirconia, paramagnetic, infrared, thermal conductivity.

#### **Controllers & Recorders**

**• Controllers**

Digital display, electronic, pneumatic. Discrete singleloop and multi-loop controllers which can be linked to a common display station, process computer or personal computer.

**• Recorders**

Circular and strip-chart types (single and multi-point) for temperature, pressure, flow and many other process measurements.

#### **Electronic Transmitters**

- **Smart & Analog Transmitters** For draft, differential, gauge and absolute pressure measurement. Also, liquid level and temperature
- **I to P Converters and Field Indicators**

#### **Flow Metering**

- **Magnetic Flowmeters** Electromagnetic, insertion type probes and watermeters.
- **Turbine Flowmeters**
- **Wedge Flow Elements**
- **Mass Flow Meters** Transmitters, sensors, controllers and batch/display units.

#### **Level Control**

**• Submersible, Capacitance & Conductivity.**

#### **Pneumatic Instrumentation**

- **Transmitters**
- **Indicating Controllers**
- **Recording Controllers**

# **Customer Support**

ABB Instrumentation provides a comprehensive after sales service via a Worldwide Service Organization. Contact one of the following offices for details on your nearest Service and Repair Centre.

#### **United Kingdom**

ABB Instrumentation Limited Tel: +44 (0)1480 475321 Fax: +44 (0)1480 470787

#### **United States of America**

ABB Automation Inc. Instrumentation Division Tel: +1 215-674-6000 Fax: +1 215-674-7183

#### **Italy**

ABB Instrumentation SpA Tel: +39 (0) 344 58111 Fax: +39 (0) 344 58278

#### **Client Warranty**

Prior to installation, the equipment referred to in this manual must be stored in a clean, dry environment, in accordance with the Company's published specification. Periodic checks must be made on the equipment's condition.

In the event of a failure under warranty, the following documentation must be provided as substantiation:

- 1. A listing evidencing process operation and alarm logs at time of failure.
- 2. Copies of operating and maintenance records relating to the alleged faulty unit.

The Company's policy is one of continuous product improvement and the right is reserved to modify the information contained herein without notice. © ABB 2000 Printed in UK (03.00)

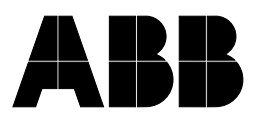

## **ABB Instrumentation Ltd**

St. Neots Cambs. England, PE19 3EU Tel: +44 (0) 1480 475321 Fax: +44 (0) 1480 217948

#### **ABB Automation Inc. Instrumentation Division** 125 E. County Line Road Warminster, PA 18974 USA Tel: +1 215-674-6000 Fax: +1 215-674-7183

**ABB Instrumentation SpA** 22016 Lenno

Como Italy Tel: +39 (0) 344 58111 Fax: +39 (0) 344 58278